## **LAB #1 : Rappels sur le les représentations numériques, le langage c et introduction à CCE**

## **I. But du laboratoire et matériel requis :**

Ce travail dirigé a pour but de fournir une introduction au kit eZ430-2500 et à l'environnement de développement de programmes Code Composer Essentials de TI, et faire des rappels sur le langage c dans un contexte de microcontrôleur.

Matériel requis:

Kit de développement Ez430-2500 de Texas Instruments

## **II Introduction**

Le kit de développement sans fil eZ430-RF2500 est un outil de développement complet pour les microcontrôleurs MSP430 de Texas Instrument. Il comprend un module de programmation et débogage avec port USB pour communiquer avec un ordinateur hôte, et deux cartes de circuits imprimés contenant chacune un microcontrôleur MSP430F2274 et un transmetteur RF CC2500 à faible courant opérant dans la bande de fréquences libres ISM 2.4 Ghz. Le MSP430F2274 offre une performance de 16-MIPS et contient un convertisseur analogique-numérique de 10 bits (fréquence d'échantillonnage maximum de 200 keps) et 2 amplificateurs opérationnels. Le kit permet de monter des applications avec et sans fil grâce à l'environnement de développement intégré CCE qui s'exécute sur l'ordinateur-hôte et communique avec le module de programmation. Le module de programmation est alimenté à partir du port USB, ainsi que l'une des cartes cibles, et la deuxième carte cible est alimentée par batterie ou toute autre source à faible puissance.

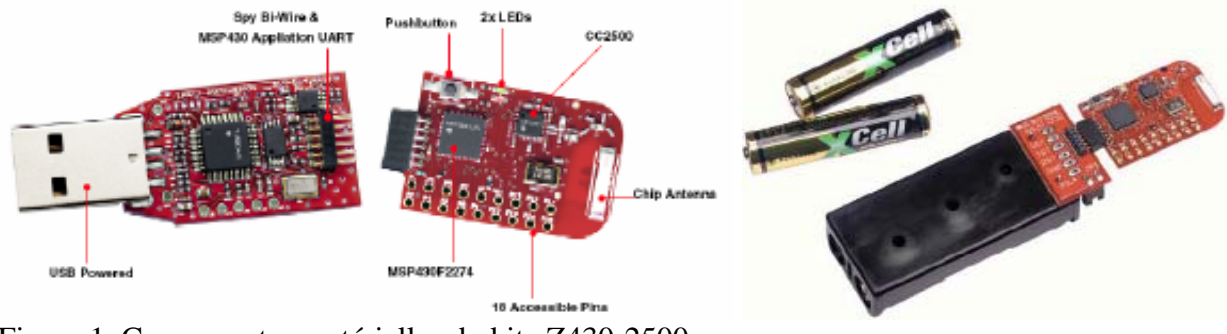

Figure 1. Composantes matérielles du kit eZ430-2500

Le kit d'évaluation de CCE est un environnement de développement pour les microcontrôleurs de Texas Instrument. Il est basé sur le la plateforme Eclipse d'IBM (qui a été placée dans le domaine des logiciels libres) et permet de développer et déboguer du code en c ou assembleur pour toute les microcontrôleurs de la famille MSP 340, ainsi que pour les kits de développement associés. En plus de CCE, le logiciel venant avec le kit comprend aussi la pile logicielle de communication SimpliciTI qui permet de configurer des réseaux de communication en étoile à faible consommation d'énergie.

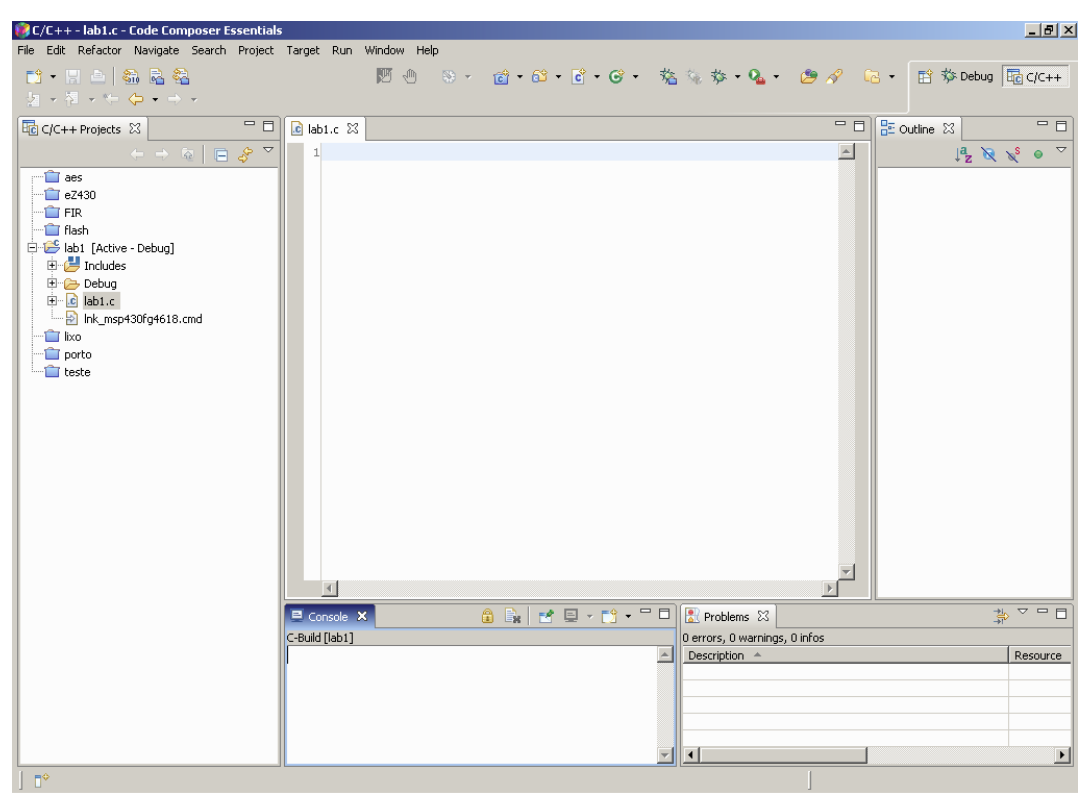

Figure 2. Aperçu de l'environnement de programmation de CCE

De plus amples informations sont disponibles á l'adresse : http://focus.ti.com/docs/toolsw/folders/print/ez430-rf2500.html

## **III Procédures à effectuer :**

- 1. Suivre la procédure pour installer CCE sur l'ordinateur hôte
- 2. Exécuter le code du programme Software Toggle P1.0 en suivant le tutoriel Code Composer Essentials version 4.
- 3. Se référer aux documents de TI disponibles sur le site du cours pour ce qui suit :
	- a. Lire le chapitre 1 du livre de TI (disponible sur le site web du cours) en portant attention aux sections sur les formats numériques et le langage c
	- b. Lire le chapitre 2 du livre de TI (disponible sur le site web du cours) et réaliser le projet CCE proposé.
	- c. Lire le chapitre 2 du livre de TI (disponible sur le site web du cours) et réaliser le laboratoire proposé sur le port parallèle.

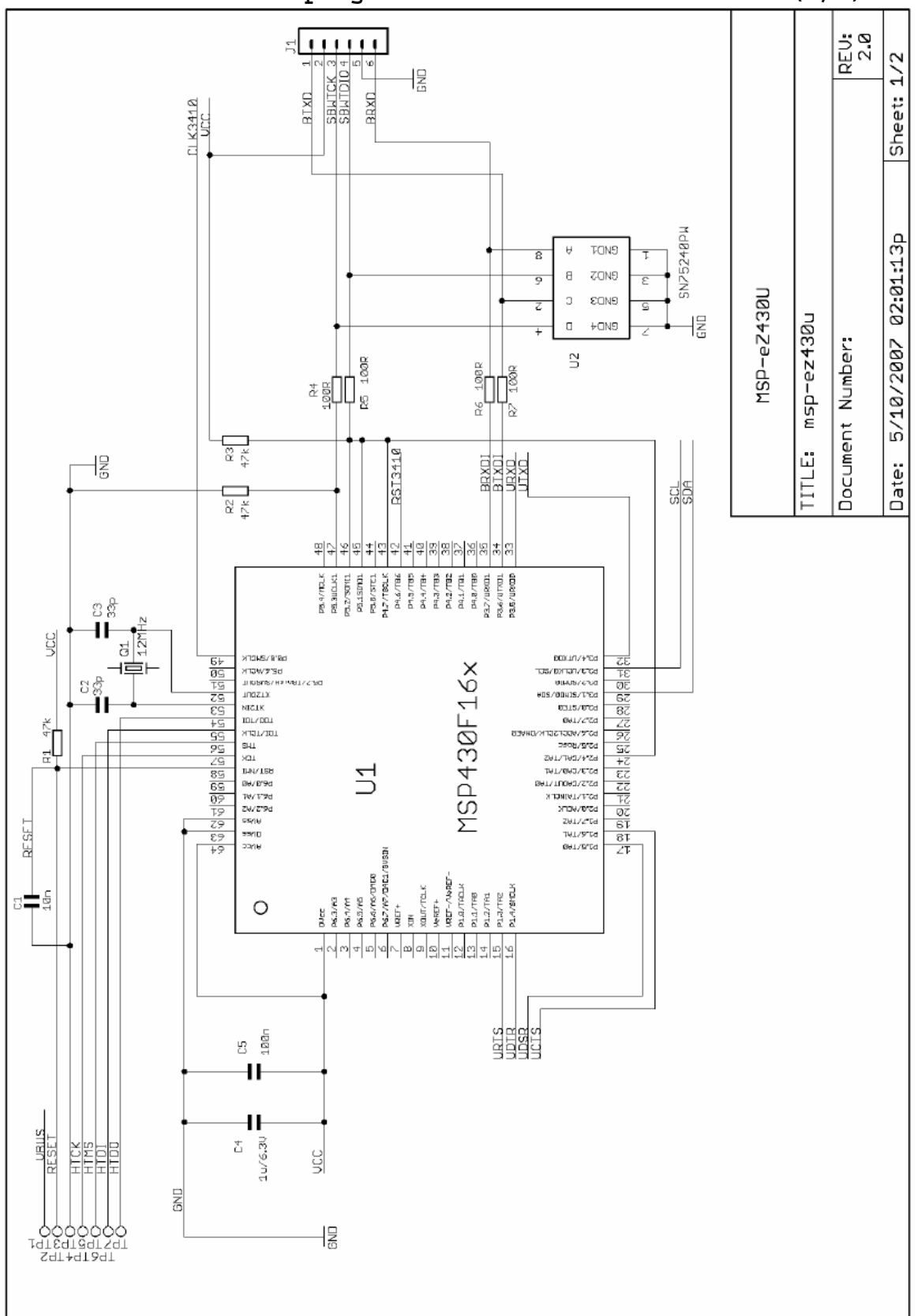

**Schéma du module de programmation du kit eZ430-2500 (1/2)** 

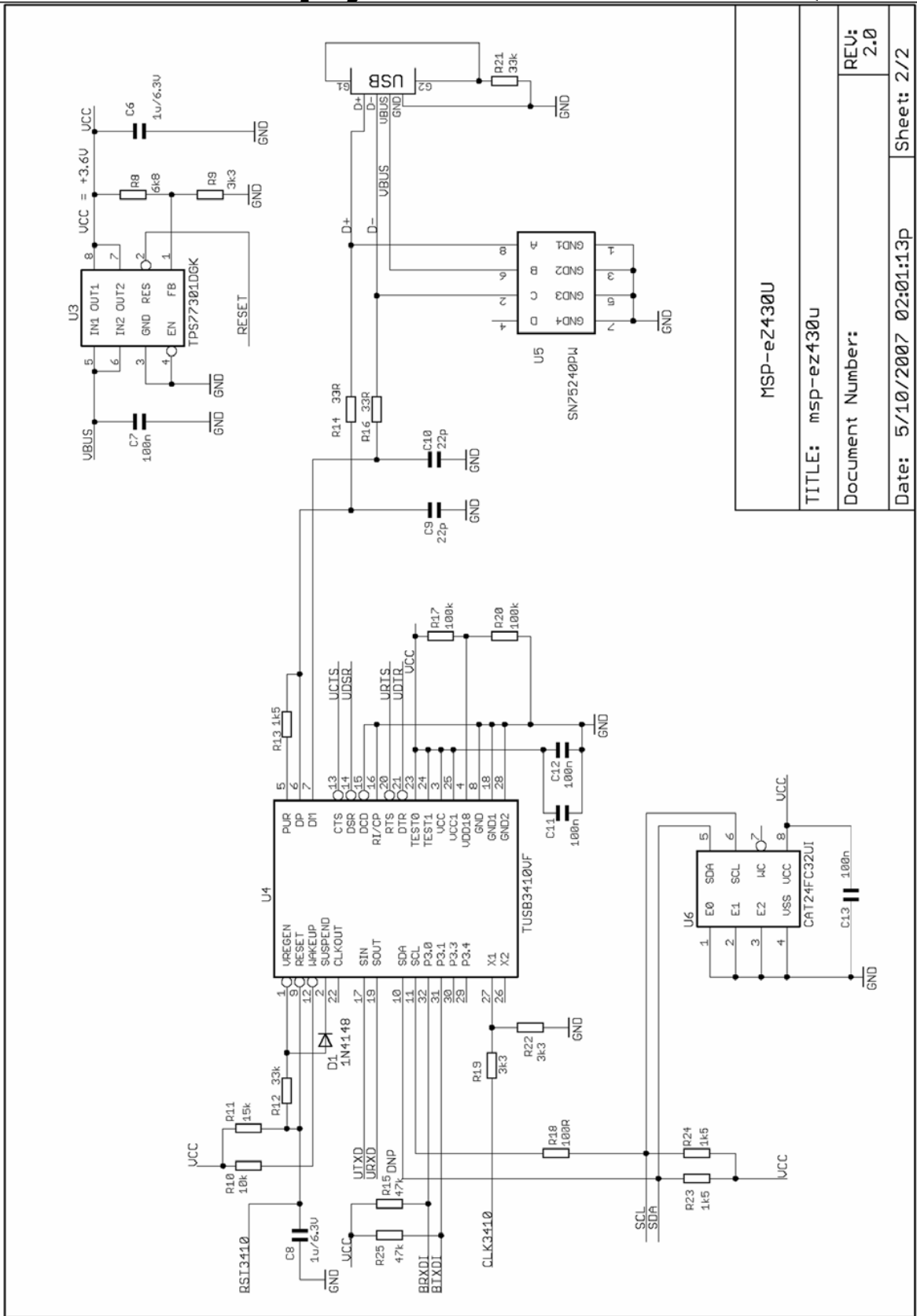

**Schéma du module de programmation du kit eZ430-2500 (2/2)** 

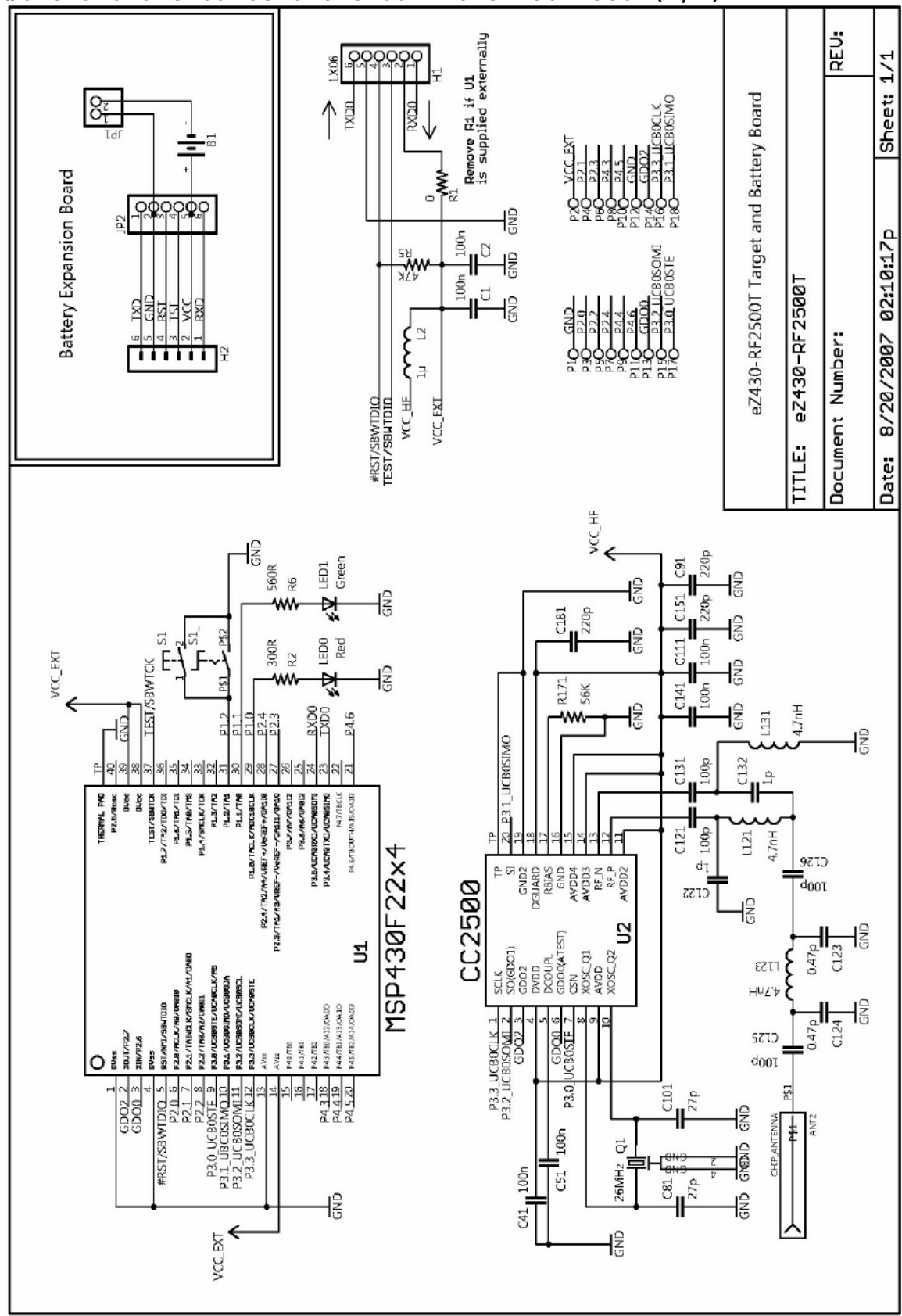

**Schéma d'une carte cible du kit eZ430-2500 (1/2)**